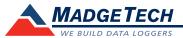

| Description                     | Event101A                                                     |
|---------------------------------|---------------------------------------------------------------|
| Input Range                     | 0 to 30 V                                                     |
| Input Low                       | <0.4 V                                                        |
| Input High                      | >2.8 V                                                        |
| Internal Weak Pull-Up           | <60 μΑ                                                        |
| Minimum Input Active (Low) Time | 10 Microseconds                                               |
| Resolution                      | 4Hz (reading rate selectable in software)                     |
| Memory                          | 406,323 events; software configurable memory wrap             |
| Reading Rate                    | 4Hz to 1 every 24 hours                                       |
| LED Indicator                   | Red and Green                                                 |
| Baud Rate                       | 115,200                                                       |
| Battery Type                    | 3.6V lithium battery included; user replaceable               |
| Battery Life                    | 10 years typical, dependent upon frequency and duty cycle     |
| Time Accuracy                   | ±1 minute/month<br>(at 20 °C/68 °F, stand alone data logging) |
| Required Interface Package      | IFC200                                                        |
| Operating Environment           | -40 °C to +80 °C, 0 to 95%RH (non-condensing)                 |
| Software                        | XP SP3/Vista/Windows 7/Windows 8                              |
| Dimensions                      | 1.4" x 2.2" x 0.6"<br>(36 mm x 56 mm x 16 mm)                 |
| Weight                          | 0.9 oz (24 g)                                                 |
| Material                        | ABS plastic                                                   |
| Approvals                       | CE                                                            |

## **Battery Warning**

WARNING: FIRE, EXPLOSION, AND SEVERE BURN HAZARD. DO NOT SHORT CIRCUIT, CHARGE, FORCE OVER DISCHARGE, DISASSEMBLE, CRUSH, PENETRATE OR INCINERATE. BATTERY MAY LEAK OR EXPLODE IF HEATED ABOVE 80°C (176°F).

## **Product Information Card**

Event101A

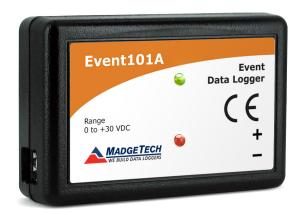

# **Event 101A**Event Data Logger with a 10 Year Battery Life

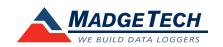

## Wiring the Data Logger

#### **Wiring Options**

The Event101A has a two-position removable screw terminal connection. The Event101A accepts 2-wire configurations.

Warning: Note the polarity instructions. Do not attach wires to the wrong terminals.

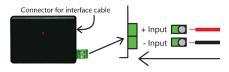

#### **Product Notes**

The Event series data loggers measure a digital signal. It records events (i.e. on/off, open/closed) that occur at one second intervals or slower. At the specified reading rate, the device will take a reading and write whether an event is occurring, to memory. If there is a change in voltage above 2.7 V's or below 0.4 V's, the device will register that an event occurred. It is important to choose a reading rate that is faster than the event could occur, to ensure that it will be captured by the data logger. The Event series loggers can accept up to 30 VDC continuous.

#### **LEDs**

- Green LED blinks: 10 seconds to indicate logging and 15 seconds to indicate delay start mode
- Red LED blinks: 10 seconds to indicate low battery and/or memory and 1 second to indicate an alarm condition.

#### **Engineering Units**

Engineering units are used to convert one measurement reading to another. The MadgeTech software allows for software level Engineering Units (conversion applied to data after download). Certain devices have device level Engineering Units, which upon download automatically appear in the chosen unit of measure. Please refer to the application note "Engineering Units", found on the MadgeTech website, for information on how to manage Engineering Units. Also view the Engineering Units Video for step-bystep setup instructions.

#### **Password Protection**

An optional password may be programmed into the device to restrict access to configuration options. data may be read out without the password.

#### Multiple Start/Stop Mode Activation

- To start device: Press and hold the pushbutton for 5 seconds, the green LED will flash during this time. The device has started logging.
- To stop the device: Press and hold the pushbutton for 5 seconds, the red LED will flash during the this time. the device has stopped logging.

#### Installation Guide

#### Installing the Interface cable

- IFC200: Insert the device into a USB port. The drivers will install automatically.

#### Installing the software

Insert the Software USB into an open USB port. If the autorun does not appear, locate the drive on the computer and double click on **Autorun.exe**. Follow the instructions provided in the Wizard.

## **Device Operation**

#### Connecting and Starting the data logger

- Once the software is installed and running, plug the interface cable into the data logger.
- Connect the USB end of the interface cable into an open USB port on the computer.
- The device will appear in the Connected Devices list, highlight the desired data logger.
- For most applications, select "Custom Start" from the menu bar and choose the desired start method, reading rate and other parameters appropriate for the data logging application and click "Start". ("Quick Start" applies the most recent custom start options, "Batch Start" is used for managing multiple loggers at once, "Real Time Start" stores the dataset as it records while connected to the logger.)
- The status of the device will change to "Running", "Waiting to Start" or "Waiting to Manual Start", depending upon your start method.
- Disconnect the data logger from the interface cable and place it in the environment to measure.

Note: The device will stop recording data when the end of memory is reached or the device is stopped. At this point the device cannot be restarted until it has been re-armed by the computer.

### Downloading data from a data logger

- Connect the logger to the interface cable.
- Highlight the data logger in the Connected Devices list. Click "Stop" on the menu bar.
- Once the data logger is stopped, with the logger highlighted, click "Download". You will be prompted to name your report.
- Downloading will offload and save all the recorded data to the PC.

#### **Device Maintenance**

#### **Battery Replacement**

Materials: Small Phillips Head Screwdriver and a Replacement Battery (LTC-7PN)

- Puncture the center of the back label with the screw driver and unscrew the enclosure.
- Remove the battery by pulling it perpendicular to the circuit board.
- Insert the new battery into the terminals and verify it is secure.
- Screw the enclosure back together securely.

Note: Be sure not to over tighten the screws or strip the threads.